## **Downloading the App - Android**

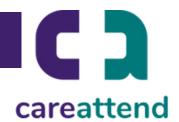

# 1. OPEN THE PLAY STORE AND TAP THE SEARCH BAR

Tap the Play Store icon and then tap the Search bar to open the search function.

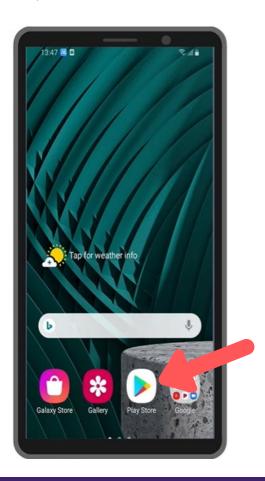

### 2. SEARCH FOR CAREATTEND

Type careattend into the search and tap Search. Tap CareAttend to select the App.

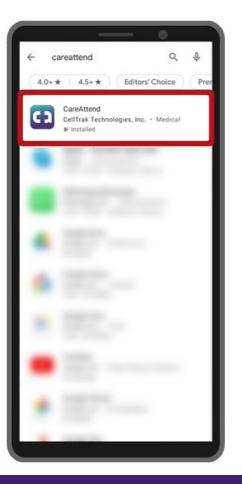

3. DOWNLOAD THE APP Tap Install to download and install the app.

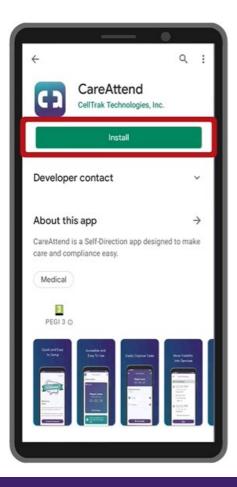

### **Updating the App - Android**

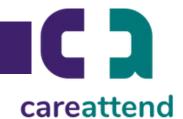

### 1. OPEN THE STORE MENU

Tap the Google Account button to the right of the search bar.

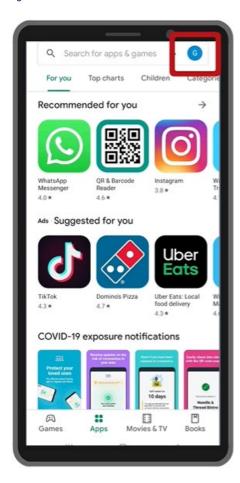

### 2. OPEN YOUR APPS

Tap Manage apps & device to open your list of apps.

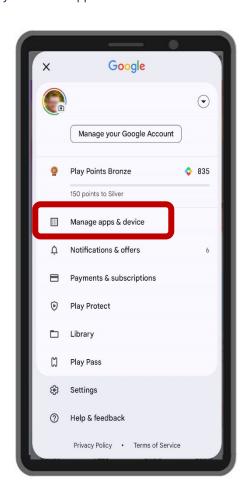

### 3. UPDATE

Search for the CareAttend app in the list or tap Update All.

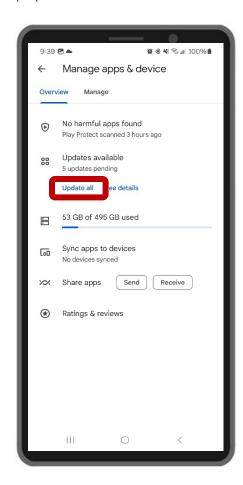